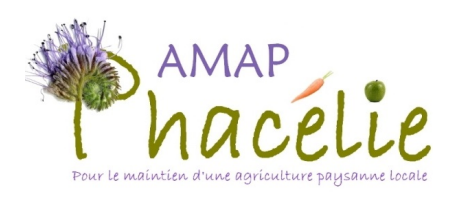

## Pour bien débuter avec AMAPJ

<https://contrats.amapj.fr/b/ludres>

Saison 2021 - 2022

Vous avez reçu un mail d'invitation contenant :

- le lien pour accéder à l'application
- vos identifiants (adresse email et mot de passe).

Quand vous cliquez sur le lien, vous accédez à la page de connexion.

Vous devez alors saisir votre adresse email et votre mot de passe.

Si vous avez perdu votre mot de passe, vous pouvez en saisir un nouveau en cliquant sur "Mot de passe perdu ?"

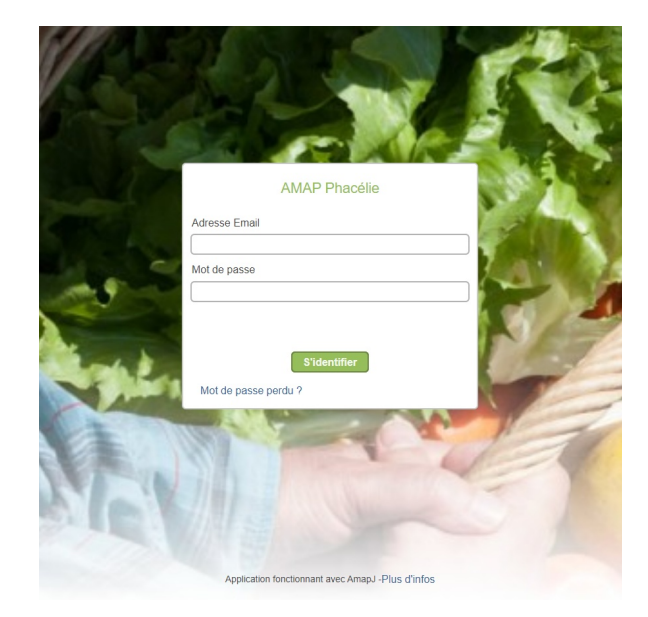

Vous arrivez alors sur cette page :

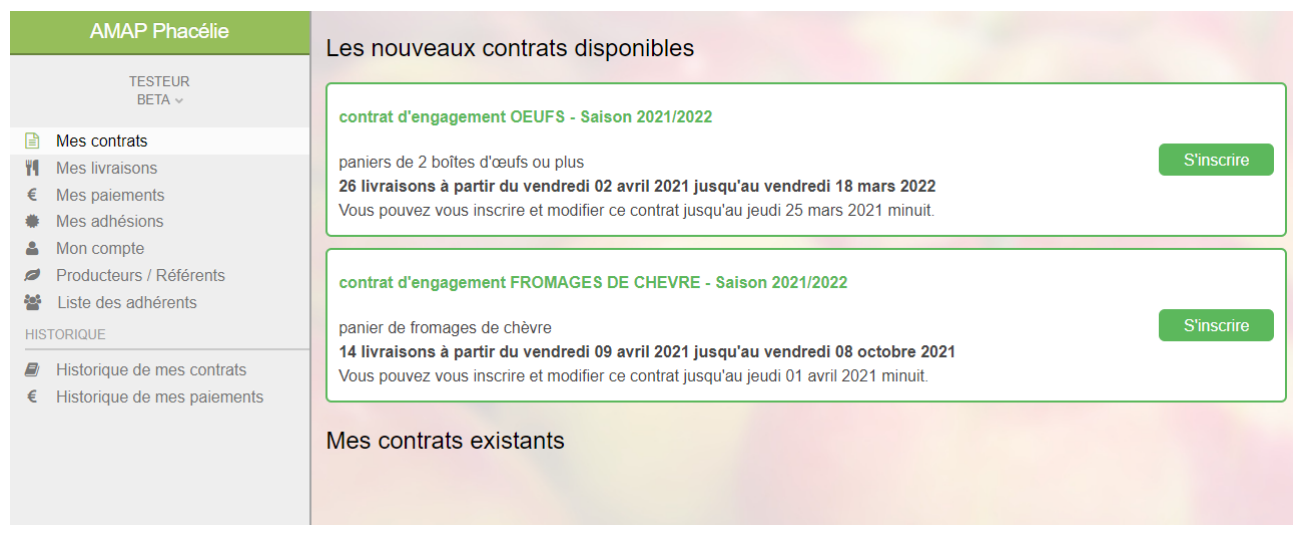

Le menu à gauche offre l'accès aux différentes fonctionnalités de l'application.

La première chose à faire est de formaliser votre adhésion en cliquant sur l'option 'Mes adhésions' dans le menu.

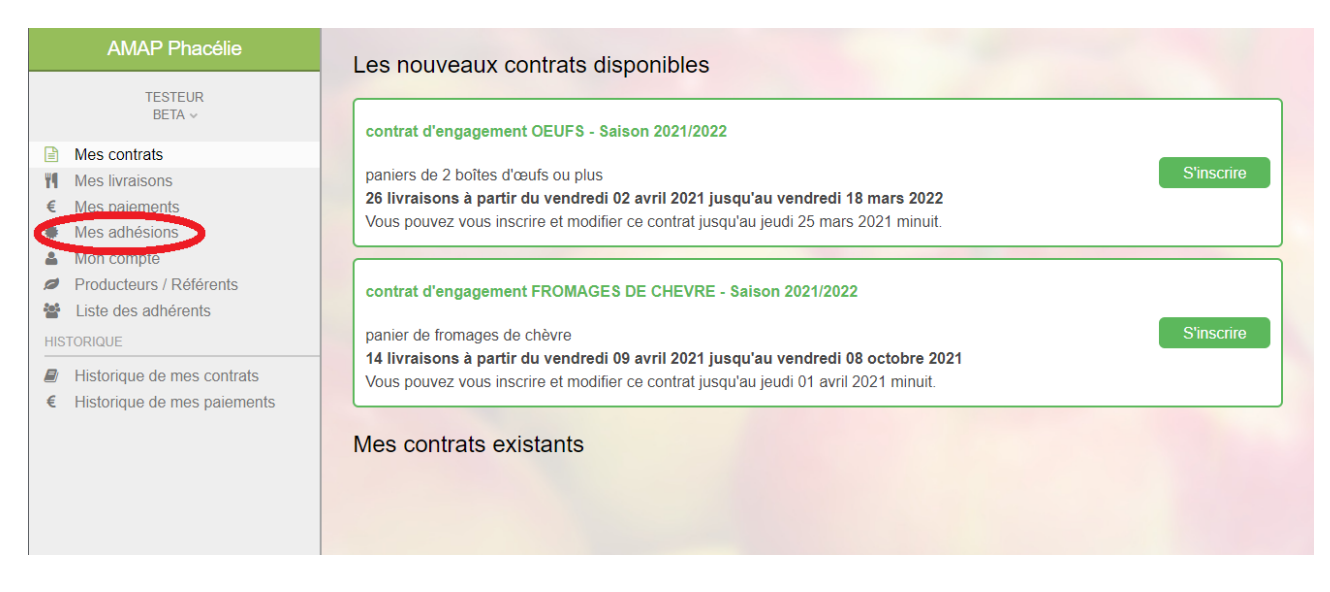

En cliquant sur le bouton « Adhérer » vous validez votre adhésion et vous débloquez l'accès à la liste des contrats disponibles pour la saison 2021-2022.

(il vous restera à effectuer le paiement de votre cotisation à l'AMAP, par virement bancaire de préférence, ou par chèque. Compte bancaire de l'AMAP IBAN xxx xxx xxx xxx xxx, code BIC XXXXXXXXX

Vous pouvez dès lors cliquer sur « Mes adhésions » pour afficher la liste des contrats disponibles :

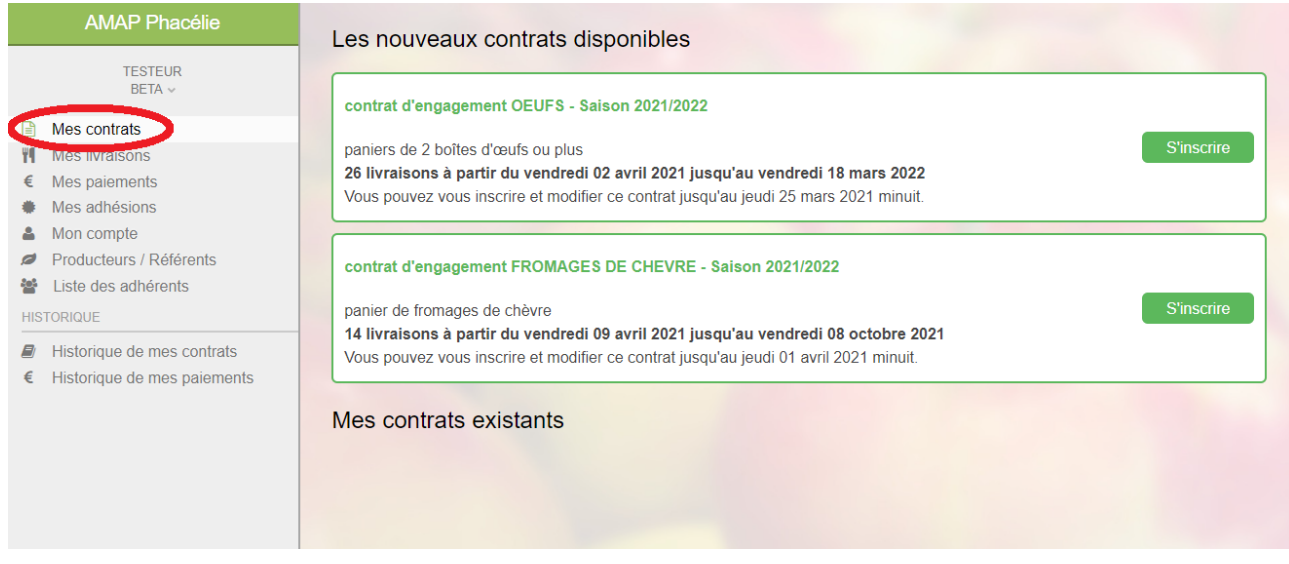

Note : à cette étape, sur la partie droite en bas de page, la section « Mes contrats existants » est vide.

Lorsque vous cliquez sur le bouton « S'inscrire » de l'un des contrats, vous obtenez la liste des produits disponibles pour ce contrat et vous pouvez fournir les quantités de ceux qui vous intéressent, ci-dessous par exemple pour le contrat « Fromage de chèvre » :

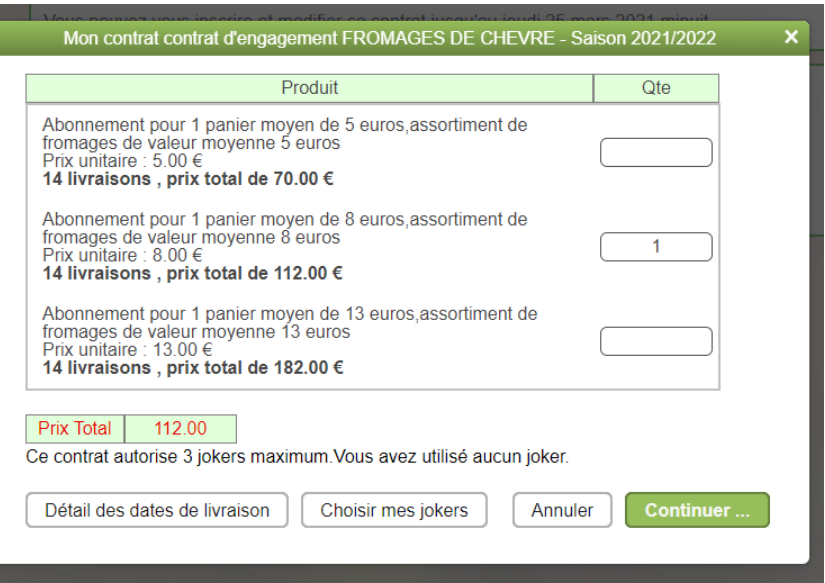

Au fur et à mesure de votre sélection de produits, le prix total se met à jour.

Lorsque vous avez terminé, cliquez sur « Continuer » pour afficher la fenêtre ci-dessous:

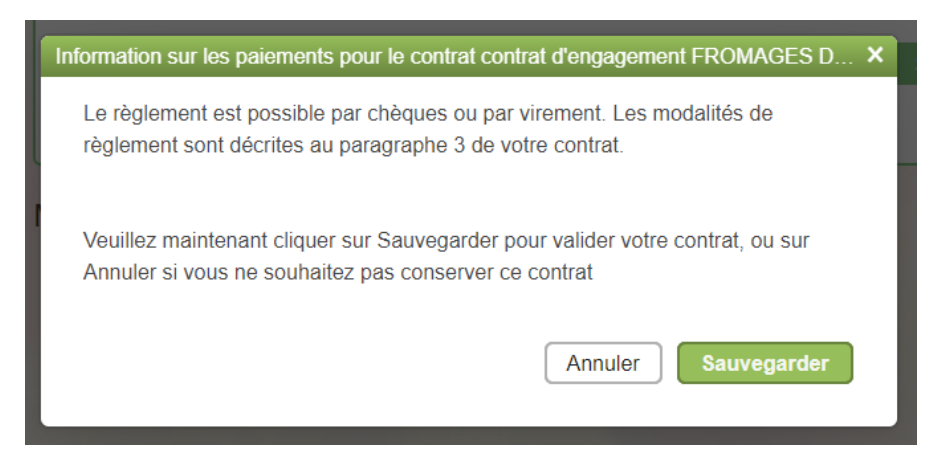

En cliquant sur « Sauvegarder » (ou « Annuler » le cas échéant), vous retournez à la liste des contrats.

Le contrat auquel vous avez souscrit s'affiche sous le label « Mes contrats existants » et propose des boutons d'action permettant de modifier, supprimer ou simplement revoir votre souscription :

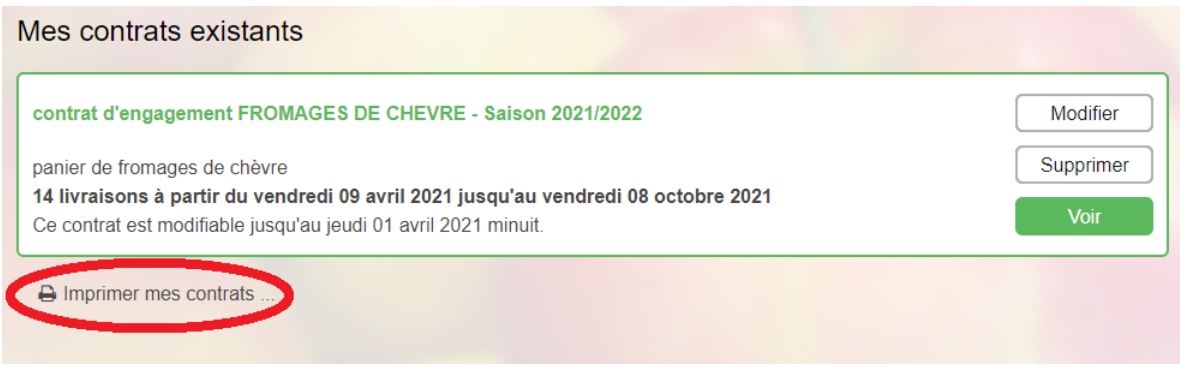

Lorsqu'un contrat est souscrit, vous avez par ailleurs la possibilité d'accéder à une version .pdf de votre souscription en cliquant sur le lien « Imprimer mes contrats ». Ce lien permet également l'accès à un fichier excel fournissant la liste exhaustive des dates de livraison du contrat.

Important : votre souscription à un contrat dans le logiciel AMAPJ vaut engagement et remplace les contrats en papier des années passées. En revanche, les paiements aux différents producteurs, eux, ne changent pas. Il vous faudra les effectuer selon les modalités détaillées dans les versions .pdf des contrats (cf paragraphe précédent).

Nous vous laissons découvrir les autres fonctionnalités du logiciel, en particulier :

- « Mes livraisons » qui fournit, mois après mois, le détail des produits que vous recevrez.

- « Mon compte » qui contient vos informations personnelles, modifiables au besoin.

En cas de problème à l'utilisation du logiciel ou pour toutes questions relatives aux souscriptions aux contrats, aux modalités de paiement, etc, n'hésitez pas à nous adresser un mail à cette adresse : [amapphacelie.amapj@gmail.com](mailto:amapphacelie.amapj@gmail.com)

Bonne utilisation d'AMAPJ !